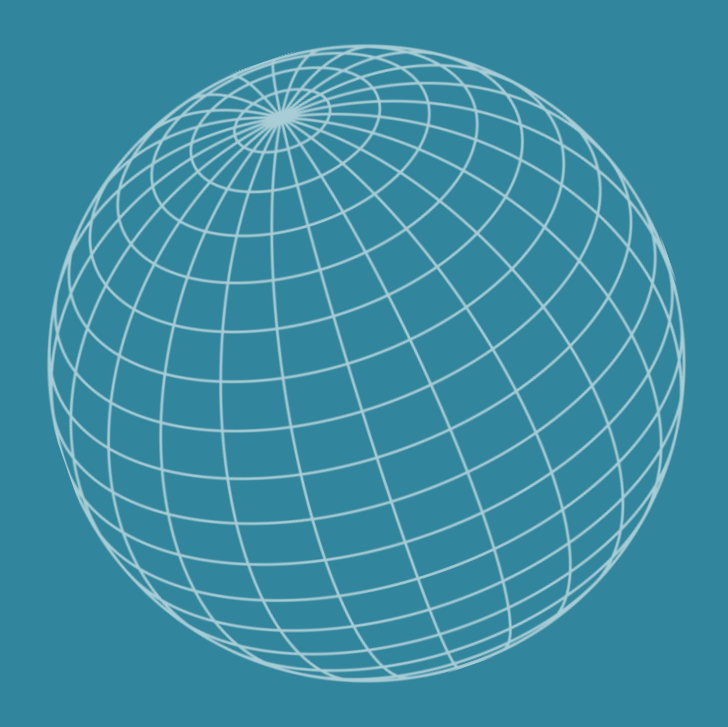

# AJKS' GUIDE TIL LINKEDIN

### AJKS' guide til LinkedIn

LinkedIn er indiskutabelt det største faglige onlinenetværk, der findes, og det benyttes i stigende omfang som rekrutteringskanal. Derfor giver det mening for dig, der er på jagt efter nye muligheder eller netværk at være til stede på LinkedIn.

Hvordan skaber du en LinkedIn-profil, der afspejler din faglighed, udstråler professionalisme, og som indbyder til dialog? Hvordan kommunikerer du bedst, hvad du kan tilbyde potentielle arbejdsgivere og kunder, og hvordan sikrer du synlighed og opmærksomhed omkring din profil?

I denne guide har vi fokus på, hvordan du får skabt en professionel og faglig skarp profil, der tager højde for både LinkedIns søgealgoritmer og de behov for information, den, der udsøger egnende kandidater til en given stilling eller opgave, har.

#### **Men hvad er en LinkedInprofil?**

Et visitkort? Et online CV? En hjælp til dit netværk og potentielle arbejdsgivere? Svaret er, at LinkedIn er alle tre ting. Dit billede og din *Headline* er dit visitkort i en udsøgning, din profil er et online CV – men med ekstra dimensioner og plads til udfoldelse, og din profil er en hjælp for dem i dit netværk og dit netværks netværk, der leder efter faglige ydelser, som du kan og vil honorere.

Derfor er det også vigtigt, at du, inden du går i gang med at forme din profil, spørger dig selv:

1.Hvad vil jeg gerne arbejde med og dermed kontaktes omkring?

2.Hvad er jeg særligt fagligt stærk til?

3.Og hvad er jeg særligt fagligt interesseret i?

Med afsæt i svarene på ovenstående spørgsmål er det dernæst relevant at spørge sig selv: Hvem er så min primære målgruppe? Og hvad betyder det for, hvad min profil signalerer?

Svaret på disse spørgsmål bør nemlig være styrende for, hvordan du tilgår de forskellige dele af din profil, fra profilsprog, til hvilke grupper du indgår i, og hvilke virksomheder du følger.

For gode råd om, hvordan du positionerer dig og skaber værdi med LinkedIn, se også **"AJKS' metaguide til LinkedIn".** 

"Nøgleord" er nøgleordet, når det kommer til en faglig skarp profil, for LinkedIns søgealgoritme er sat sådan op, at desto flere gange et nøgleord, f.eks. tekstforfatter, fremgår af din profil, desto højere oppe vil din profil placerer sig på en udsøgning på dette nøgleord. Nøgleord er i denne sammenhæng typisk det samme som dine nøglekompetencer.

Alle funktionaliteter og *settings,* der præsenteres i denne guide, er tilgængelige med en gratis LinkedIn profil.

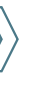

# Indholdsfortegnelse

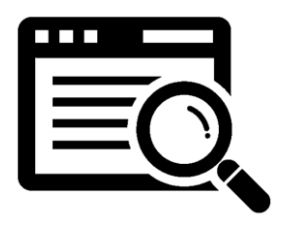

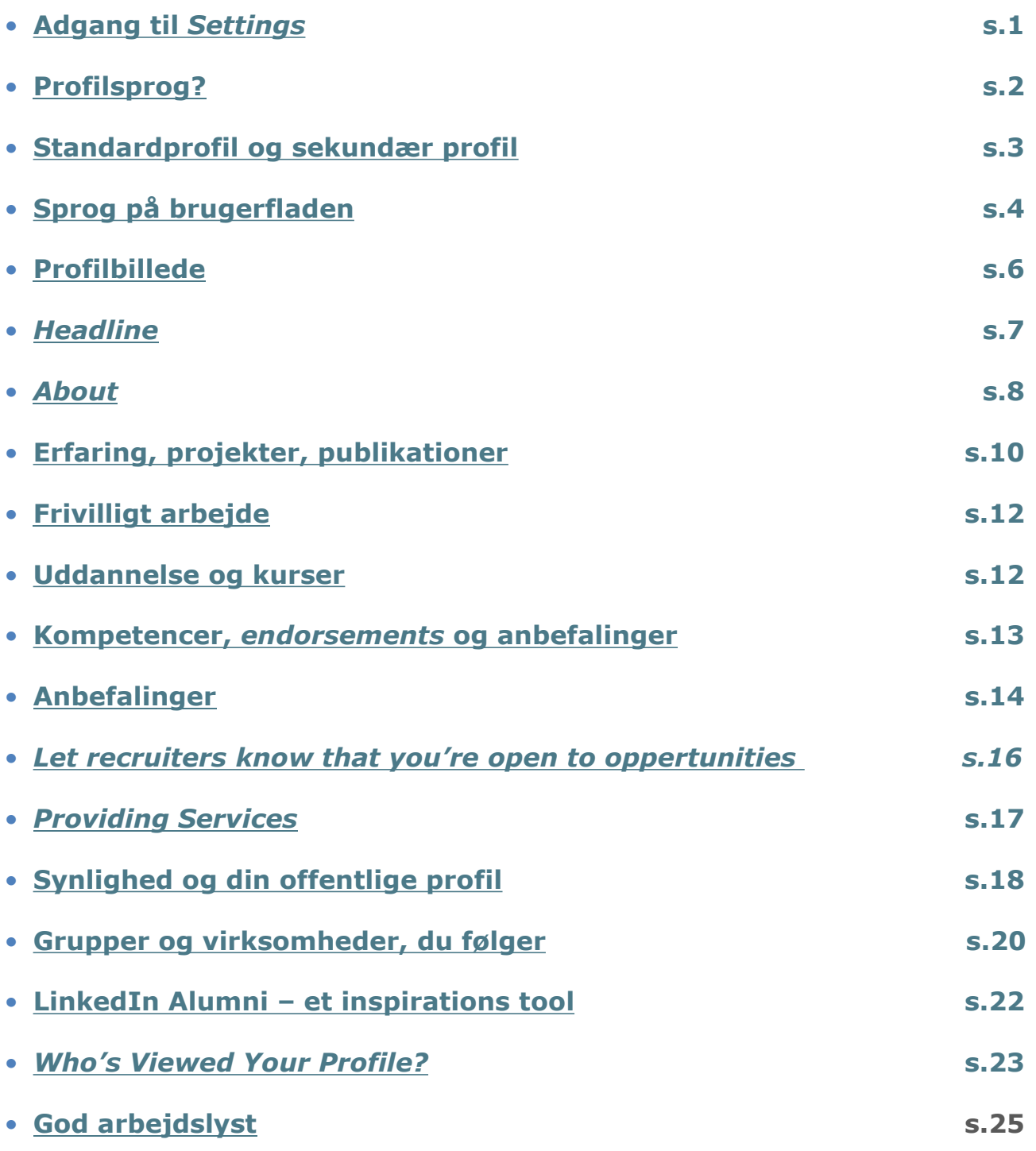

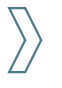

# <span id="page-3-0"></span>Adgang til *Settings*

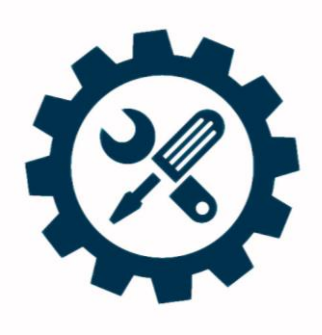

Der er en lang række funktioner, der bl.a. relaterer sig til synlighed og dine ønsker for kommunikation på LinkedIn, som du kan justere eller helt slå fra.

Lidt til højre for midten på menubaren ved det lille profilbillede finder du adgang til *Account & Manage*, der er dit kontrolcenter.

Her kan du indstille på en lang række parametre. Det er også her, du finder LinkedIns ret så effektive *Help Center*.

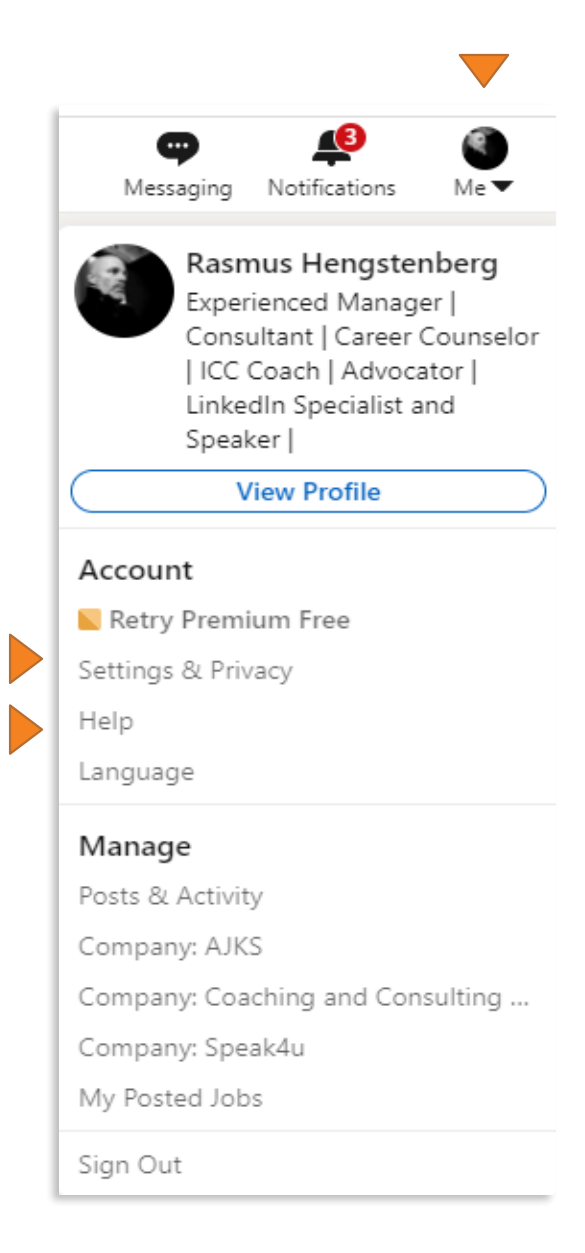

# <span id="page-4-0"></span>Profilsprog

Skal min profil være på dansk eller engelsk? Det er et spørgsmål, vi ofte får stillet i AJKS' karriereteam.

Svaret er egentlig ganske simpelt. Hvor og hvem er din målgruppe? Retter din profil sig mod store virksomheder, hvor koncernsproget er engelsk, eller imod et internationalt jobmarked, ja, så skal dit profilsprog være engelsk. Ved du, at dit marked er lige her i andedammen og i dansksprogede virksomheder, ja, så er en dansk profil den rette.

Men hvorfor ikke have begge dele? Har du kun en dansk profil, hvor det fremgår, at du har kompetencer inden for projektledelse, og en potentiel arbejdsgiver udsøger egnende kandidater på den engelske kompetencebetegnelse *Project mannagement*, bliver du ikke en del af søgeresultatet. To profiler betyder selvfølgelig mere arbejde, når disse skal opdateres, men værdien af at være søgbar på flere sprog gør, at det er besværet værd.

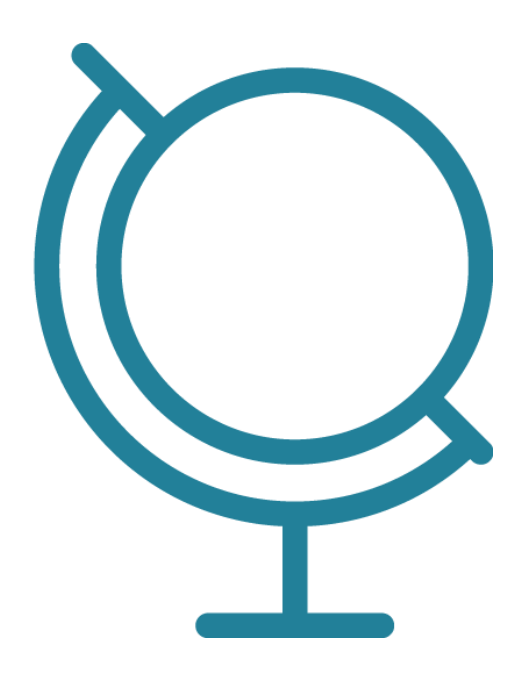

#### <span id="page-5-0"></span>Standardprofil og sekundær profil

LinkedIn giver muligheden for, at du kan oprette profiler på et utal af sprog - lige fra arabisk til vietnamesisk. Vær dog opmærksom på, at det profilsprog, du vælger, første gang du opretter en profil, bliver din standardprofil.

Opretter du derefter en ny profil på et andet sprog, bliver denne din sekundære profil. LinkedIns søgealgoritme er i denne sammenhæng sat sådan op, at hvis du bliver udsøgt fra en engelsksproget profil, vil det være din engelske profil, der bliver vist.

Opretter du en sekundærprofil på et nyt sprog, genbruger LinkedIn dine *connections, endorsements* og anbefalinger til denne, men du skal selv føje tekstindhold til.

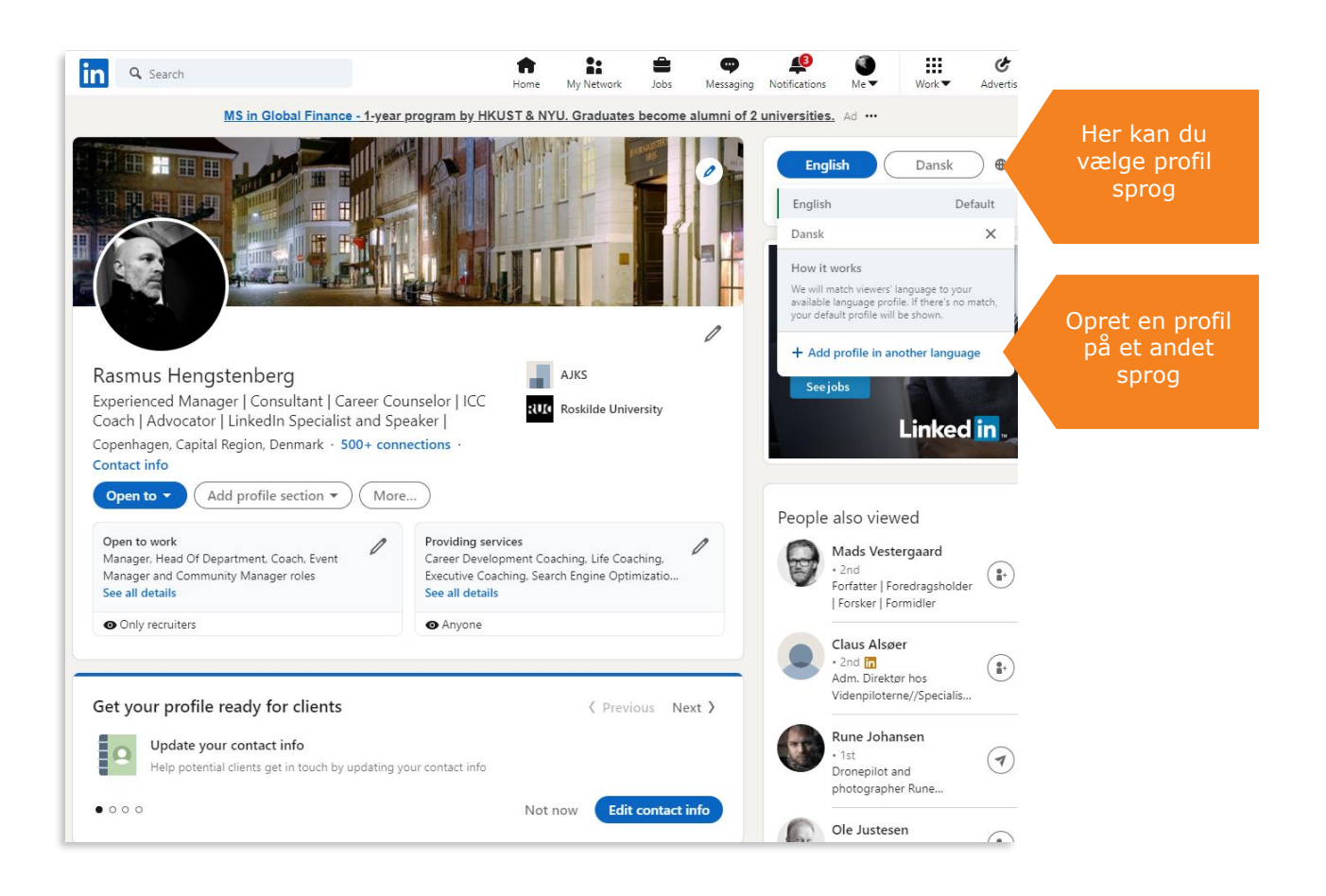

# <span id="page-6-0"></span>Sprog på brugerfladen

LinkedIn tilbyder også, at du kan indstille brugerfladesproget.

Her lyder vores klare anbefaling at vælge engelsk som brugerfladesprog af den simple grund, at nye funktionaliteter – som LinkedIn løbende udvikler - ikke altid er tilgængelig med den danske brugerflade eller først bliver det senere end på den engelsksprogede brugerflade.

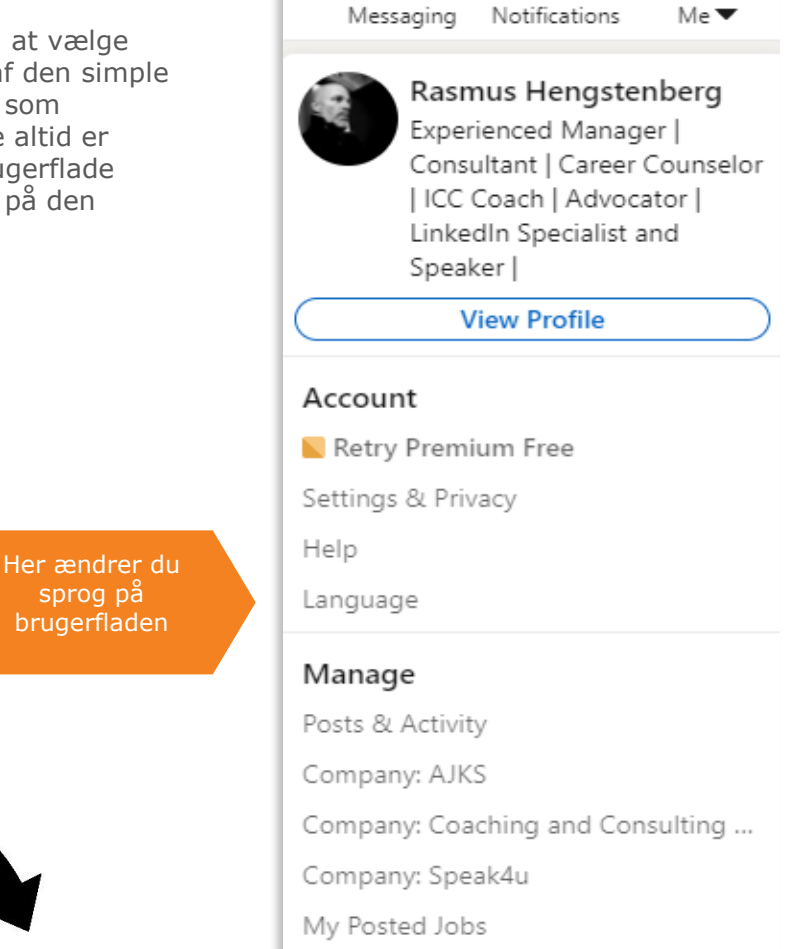

Møder er obligatoriske

Sign Out

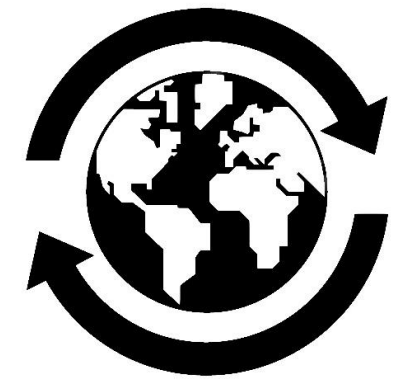

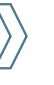

#### **Obs! Skal dit netværk have besked, når du redigerer din profil?**

Gå til *Settings & Privacy* og vælg fanen *Privacy*. Gå derefter til menupunktet *How others see your LinkedIn activity.* Vælg herefter *Share job changes, education changes, and work anniversaries from Profile* og slå den fra.

Det anbefaler vi, hvis du er i gang med en større oprydning eller redigering af din profil. Slå den til, når det blot handler om, at du tilføjer, at du har løst en opgave for en kunde, bestået et kursus eller lignende.

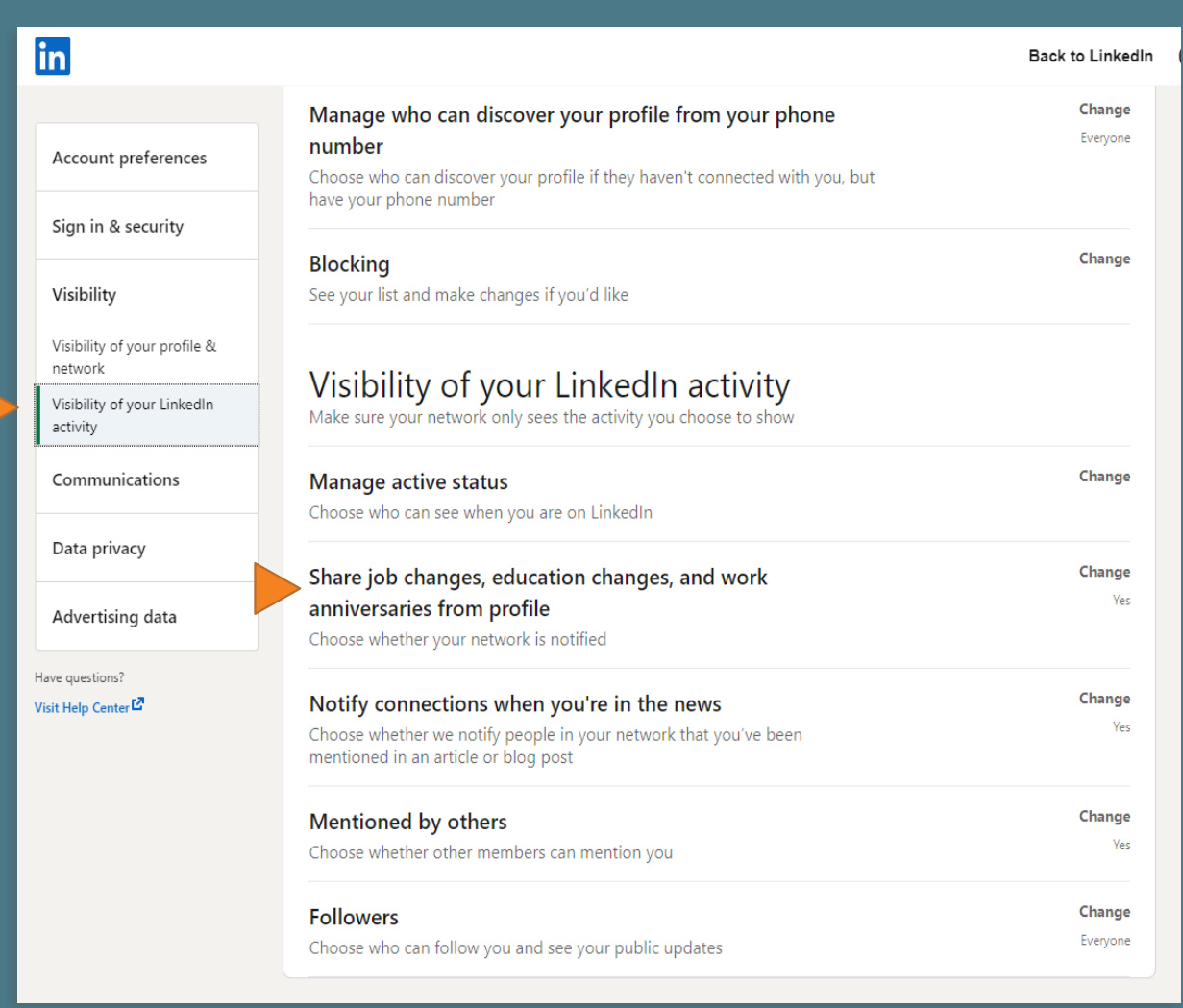

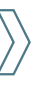

#### <span id="page-8-0"></span>Profilbilledet

Dit profilbillede er sammen med overskriften og dit navn det første, en given arbejdsgiver ser, når han eller hun søger rundt på LinkedIn og således en del af det, man kunne kalde dit LinkedInvisitkort.

Ved at have et professionelt billede på din profil booster du sandsynligheden for, at det er dig, der bliver kigget på, når f.eks. en virksomhed udsøger egnede kandidater. Således er der mere end 40% flere *views* på profiler med billede på.

Da LinkedIn er et fagligt netværk, skal dit billede udstråle faglighed og professionalisme. Derfor er billeder, hvor du svinger et fadølskrus eller er på stranden med dine børn, no go.

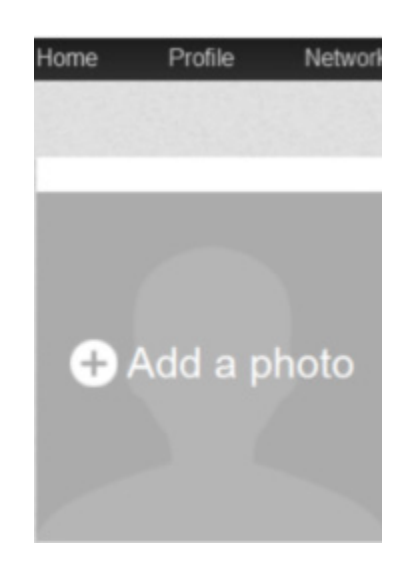

Et godt profil-billede skal være vellignende og gerne udstråle faglighed

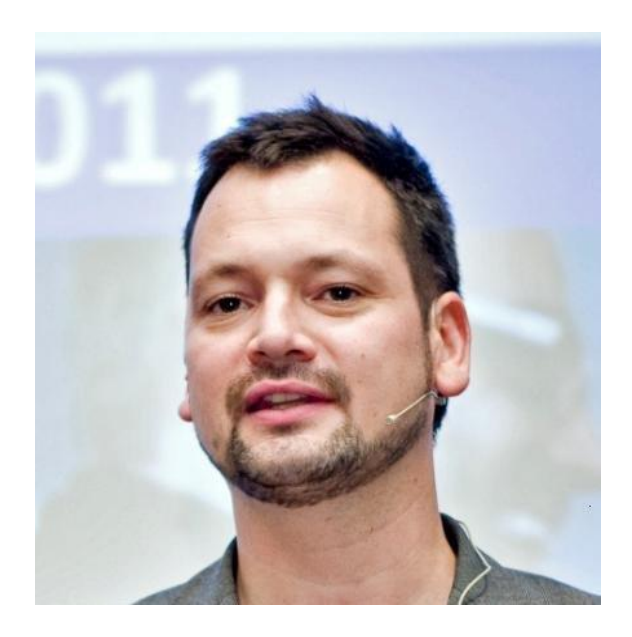

Foto: Thomas Søndergaard

#### <span id="page-9-0"></span>*Headline*

Din overskrift er vigtig!

Det er som nævnt det første, andre ser, når du udsøges, skriver *updates*, *articles* eller *comments,* og når du har besøgt andres profiler.

Din overskrift bør rumme de nøglekompetencer, du gerne vil arbejde med i dit kommende job f.eks. *So-Me management, markedføring, PR, strategisk kommunikation,* m.v.

#### **Derudover kan din overskrift indeholde følgende:**

- Din erfaringstyngde ("*10 års erfaring med business development management*")
- *Namedropping* af tidligere kunder eller arbejdsgivere
- Din funktion (*kommunikationsrådgiver, PA, journalist m.v.*)
- Tilkendegivelse af, at du tilbyder noget (Fx *"Skarp journalist og So-Me manager tilbyder effektive webkampagner, viral markedsføring, SEO/SEM og fængende indhold"*)

OBS! Du har kun 120 anslag at gøre godt med i overskriften, så dit budskab skal være koncist og prioriteret.

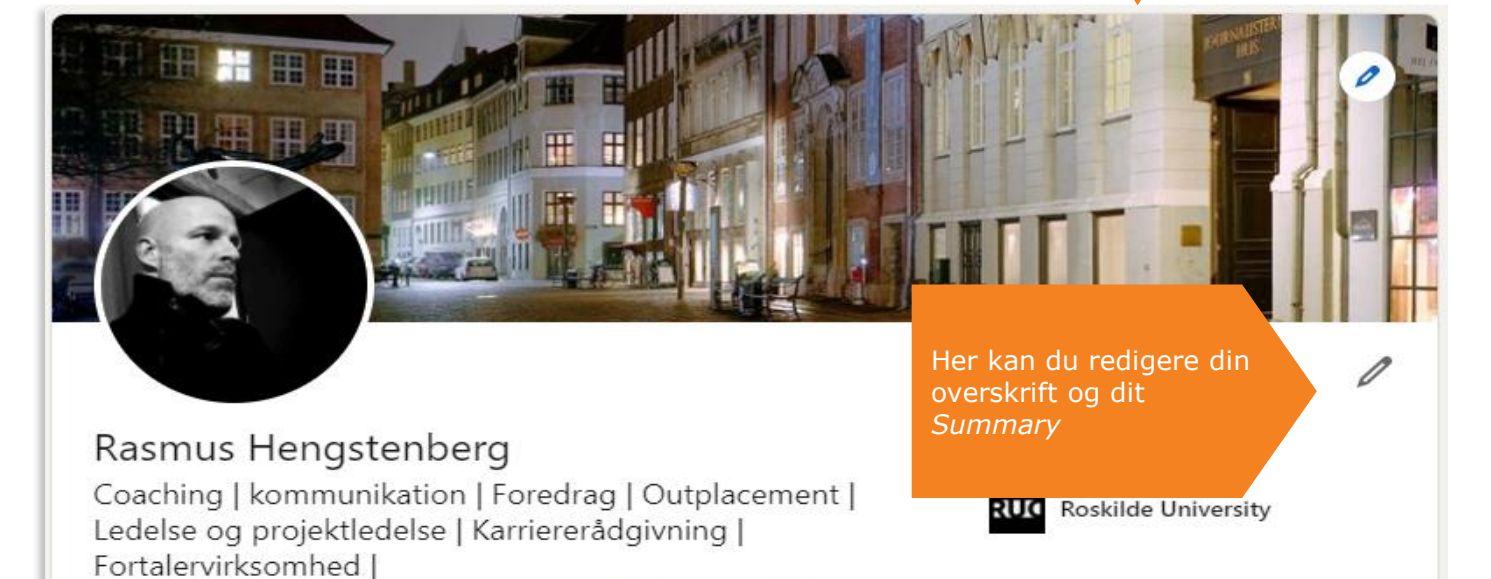

More...

Copenhagen, Capital Region, Denmark · 500+ connections · **Contact info** 

Open to  $\sim$ 

Add profile section ▼

#### <span id="page-10-0"></span>*About og Featured*

Med 2000 anslag til rådighed har du i dit resume (*About*) mulighed for at folde din faglighed, nøglekompetencer, erfaringstyngde, eventuelle betydningsfulde kunder eller arbejdsgivere og resultater ud.

Da resumeet samtidig typisk er det første, en potentiel kunde eller arbejdsgiver ser, når du har fanget deres opmærksomhed med en målrettet overskrift, og de har klikket sig ind på din profil, er det vigtigt, at du har tænkt over, hvad du kan og vil og skriver til målgruppen samtidig med, at du tænker i nøgleord, hvilket i denne sammenhæng ofte vil være ækvivalent med nøglekompetencer.

Er du i tvivl om, hvad du skal skrive i resumeet, så spørg dig selv: Hvad kendetegner din faglighed? Hvad er du fagligt passioneret omkring? Hvad arbejder du med (eller hvad vil du gerne arbejde med), og hvad understøtter dette (kompetencer, erfaring, resultater)? Og skal du eventuelt tydeliggøre, at der er opgaver du tilbyder at løse?

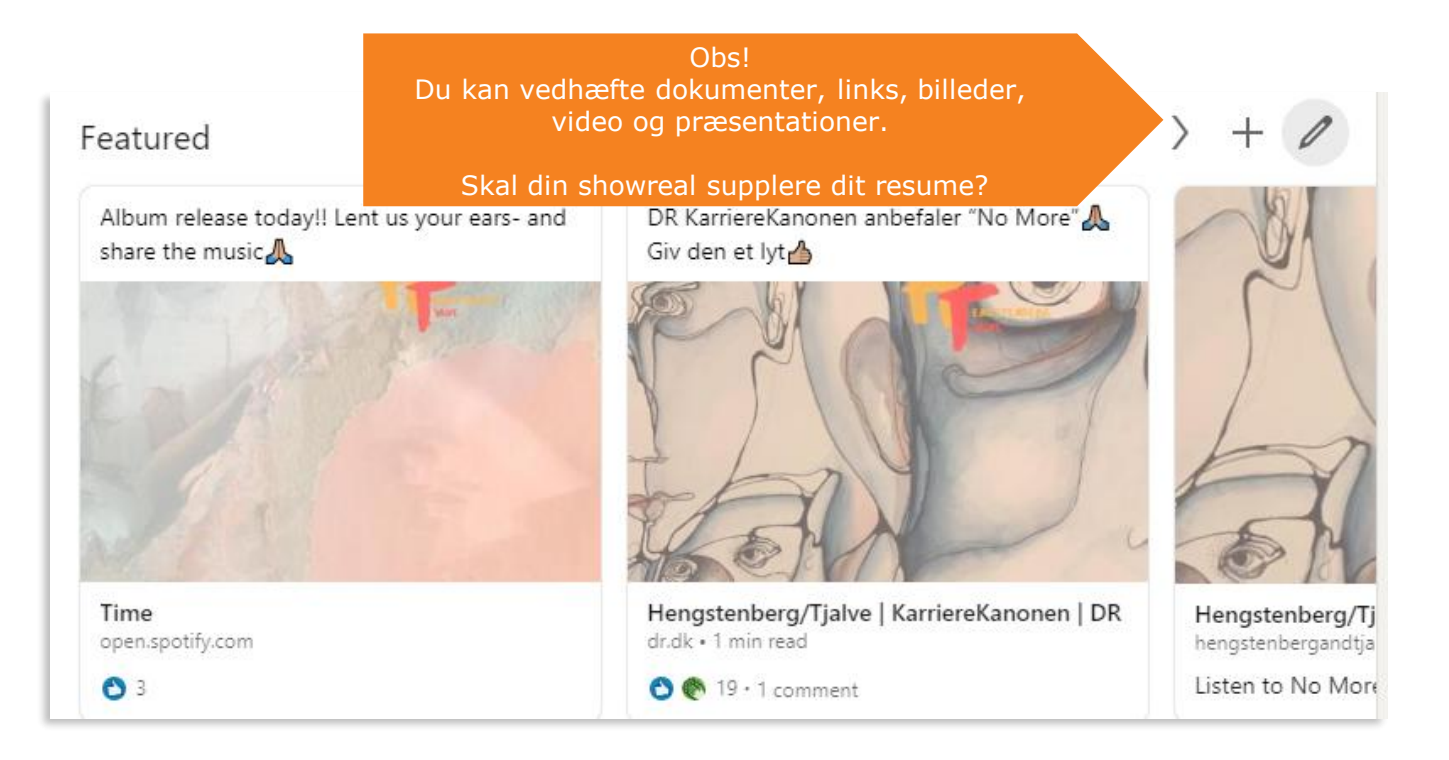

#### AJKS' guide til LinkedIn (1)

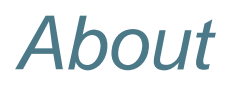

Tænk over, hvem din målgruppe er, hvilken *Tone of voice* der passer til dem og overvej, om du skal lade lidt personlighed skinne igennem.

#### **Eksempel på målgruppeorienteret resume:**

163 centimeter lav ordslynger og tekstnørd med øje for kvalitetssikring/korrektur af tekst samt passion for SEO, SoMe, content og e-mail markedsføring.

Kontakt mig gerne, hvis du har brug for:

- Kvalitetskontrol af tekst, udgående som internt.
- SEO-tekster til hjemmesider om ethvert emne samt SEO-blogging.
- E-mail markedsføring med høj åbningsrate.
- At dit budskab når din målgruppe og ikke dør i dårligt eller ikke-forståeligt sprog.
- Den ukronede kvindelige konge af retskrivning, 10-fingersystemet og redigering.
- Hvad som helst andet.

Fra action til kaffebønner...

Jeg har slidt tastaturer ned indenfor alt fra action og adventure til kaffebønner, belysning, SEO og humanitære vinkler på sport.

20.000 læsere om måneden...

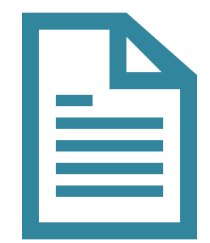

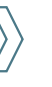

# <span id="page-12-0"></span>Erfaring, projekter, publikationer

Som vi kender det fra vores almindelige papir-CV, skal vi også på LinkedInprofilen beskrive vores tidligere ansættelsesforhold. Husk at have fokus på nøgleord og tænk i at få udrullet arbejdsopgaver, ansvarsområder og resultater

#### tilføje en ansættelse Experience eller opgave og redigere din beskrivelse af Kommunikation og Karrierevejleder ansættelsesfor **AJKS** holdet. May 2011 - Present · 9 yrs 8 mos Københavnsområdet, Danmark Ansat som kommunikation og karrievejleder i AJKS. Projektleder på partnerskabsaftalen om kontaktforløbet i KBH: -Herunder genforhandling af aftaler -Evaluering - - Indkaldelse, afholdelse og registrering af kontaktsamtaler -Administration af ansøgninger om (kurser, VP, LT) og jobsøgning/coachforløb i relation til kontaktforløbet -Rådighedsvurdering af medlemmer i kontaktforløb -Konceptudvikling og samarbejde med DJ og KS Har du resultater at Resultat: 4-6% flere medlemmer i job set i forhold til sammenlignelige jobcentre. bryste dig af, så gør det! Beskæftigelsespolitisk arbejde: -AJKS' repræsentant i A-kasse dialogforumet -AJKS' repræsentant i Ana Mee/BIF's Advisory Board -AJKS' repræsentant i praktikkergruppen (JC Århus + a-kasser) -AJKS' repræsentant i den centrale følgegruppe AC, der rådgiver BER. -AJKS' repræsentant i Akademikerkampagnens styregruppe -AJKS' repræsentant I Dansk Journalistforbunds beskæftigelsespolitiskearbejdsgruppe -Politiske og kommunikative indspark og analysearbejde for ledelsen i DJ. -Politisk lobbyarbejde Tovholder på akademikerkampagnen -Herunder samarbejds- og udviklingsmøder -Virksomhedsbesøg og match 80% af arbejdsgiverne søger yderligere Eksterne foredrag: oplysninger om 2013: Sådan for du job i kommunikationsbranchen, Århus Universitet 2014: Den gode ansøgning, Courage & Co egnede kandidater på 2014: Sådan for du job i kommunikationsbranchen, Århus Universitet LinkedIn. Føj dine 2016: Networking and branding on LinkedIn, 8th Copenhagen Supply Chain Management Sur publikationer, grafisk at CBS materiale eller see less showreal til din profil. $+2$

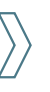

Her kan du

# Erfaring, projekter, publikationer

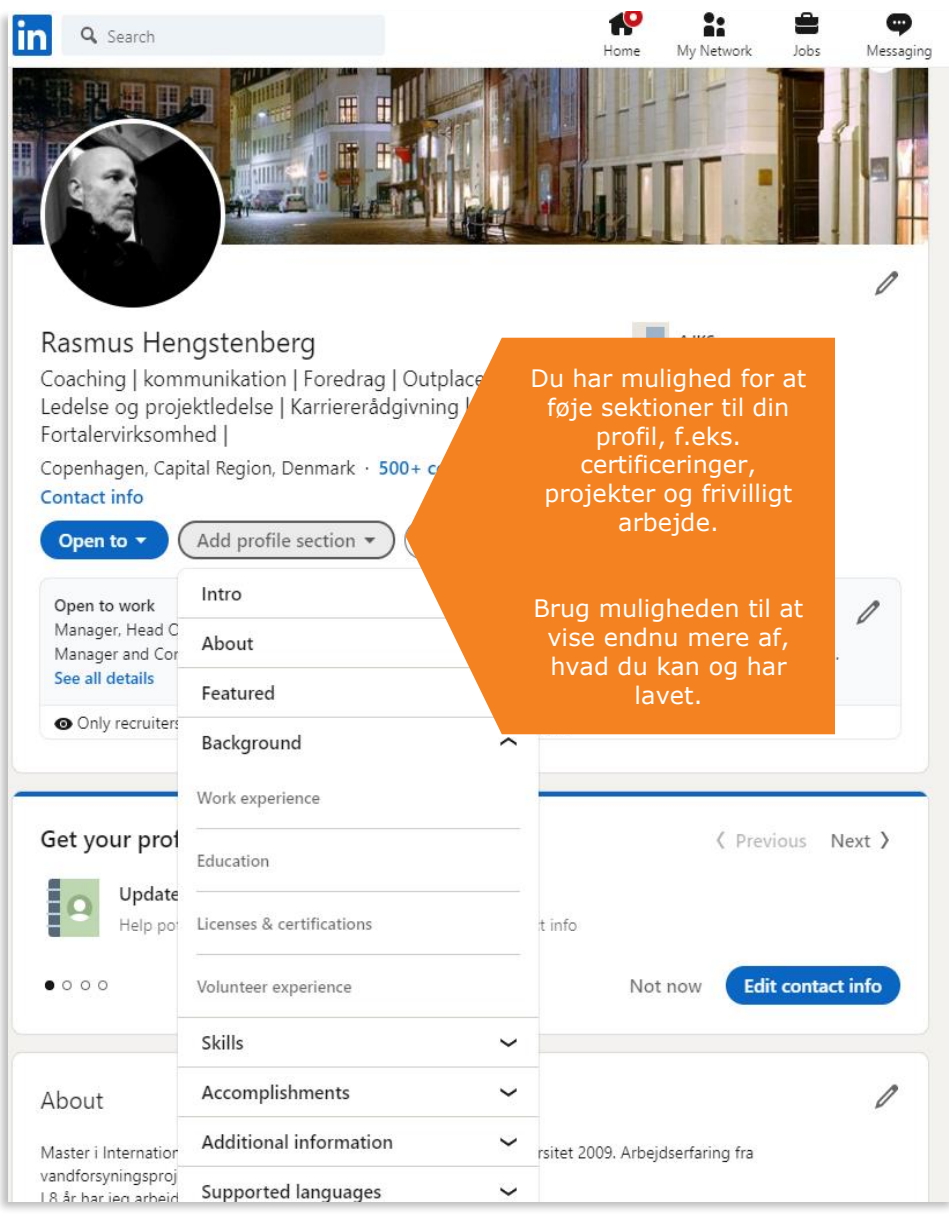

#### Licenses & certifications  $+$ Ifølge LinkedIn er  $\mathscr{O}$ der dobbelt så ICC certificeret coach uddannelse **ICC** mange *views* på International Coaching Community profiler med Issued Dec 2015 · No Expiration Date certificeringer!

### <span id="page-14-0"></span>Frivilligt arbejde

Dit frivillige arbejde er interessant at få med af to grunde. For det første siger det noget om dig som person, at du bruger tid på frivilligt arbejde. For det andet kan der være relevante kompetencer at fremvise i dit frivillige arbejde.

Skriver du f.eks. frivilligt for Globalnyt.dk, er såvel dine publikationer som de kompetencer, du benytter, og den viden, du tilegner dig, relevant for en potentiel arbejdsgiver.

#### Uddannelse og kurser

Du kan tilføje eventuelle kurser, du har gennemført.

Flash din faglighed og vis dit netværk, at du er up to date inden for dit felt.

Som på det gode gamle papir-CV bør din LinkedIn-profil også indeholde et afsnit om din uddannelse. Her har du mulighed for at uddybe, f.eks. hvad du har særlig viden om qua dit speciale.

Det giver mening, hvis det er viden, du skal bruge i dit job.

Har du for eksempel skrevet speciale om brugerinddragelse og sociale medier, kan det være relevant for en potentiel arbejdsgiver at vide, at du besidder omfattende og ny viden om dette emne.

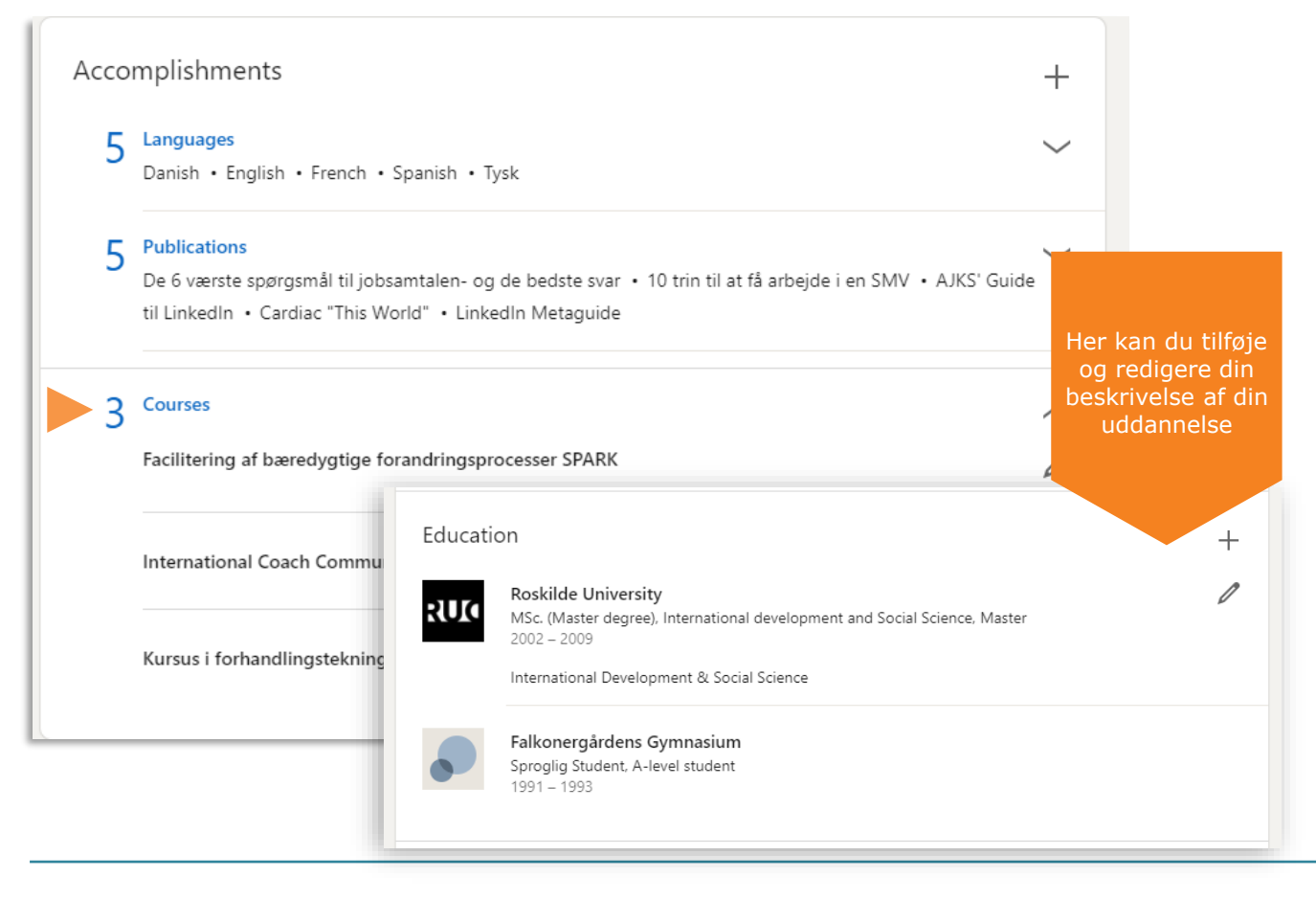

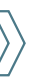

#### <span id="page-15-0"></span>Kompetencer, *endorsements* og anbefalinger

Hvad er du rigtig god til? Hvad er dine nøglekompetencer, og hvad vil du gerne udsøges på?

På din LinkedIn-profil har du mulighed for dels at tilføje og rate dine sproglige kompetencer, dels at tilføje de nøglekompetencer, som kendetegner din faglighed.

Disse nøglekompetencer kan dit netværk så blåstemple ved at give dig *endorsements*. Det er naturligvis vigtigt at tænke over, hvilke nøglekompetencer du vil bryste dig af og med denne LinkedIn-funktion highlighter på din profil – også fordi angivelsen af nøglekompetencer kan have betydning for, hvor du havner i en udsøgning på en given kompetence.

Tilføj dine nøglekompetencer og få *endorsements* fra dit netværk. Er du superskarp i f.eks. SEO, sender det et godt signal, hvis dit netværk også har givet dig *endorsements* for denne kompetence. $\mathscr{O}$ Skills & endorsements Add a new skill Take skill quiz Coaching  $-27$ Endorsed by Christel Müller and 4 others who are  $\Omega$ Endorsed by 4 of Rasmus' colleagues at Jersing A/S highly skilled at this Project Management · 19 Endorsed by 4 of Rasmus' colleagues at Jersing A/S Reorder skills & endorsements (50)  $\times$ Reorder your skills within a category or choose up to 3 skills to feature in your top skills. Career Counseling 11 Endorsed by 2 of Rasmus' colleagues at Ministry of Foreign A Top Skills  $\overline{\phantom{a}}$  Coaching 而  $\equiv$ Show more **4** Career Counseling m  $\equiv$ ↑ Outplacement 而  $\equiv$ Industry Knowledge 平 Project Management 而  $\equiv$ Her kan du sortere og slette dine *endorsements* 平 Project Planning 而  $\equiv$ 平 Social Media 面  $\equiv$ 

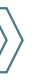

### <span id="page-16-0"></span>Kompetencer, *endorsements* og anbefalinger

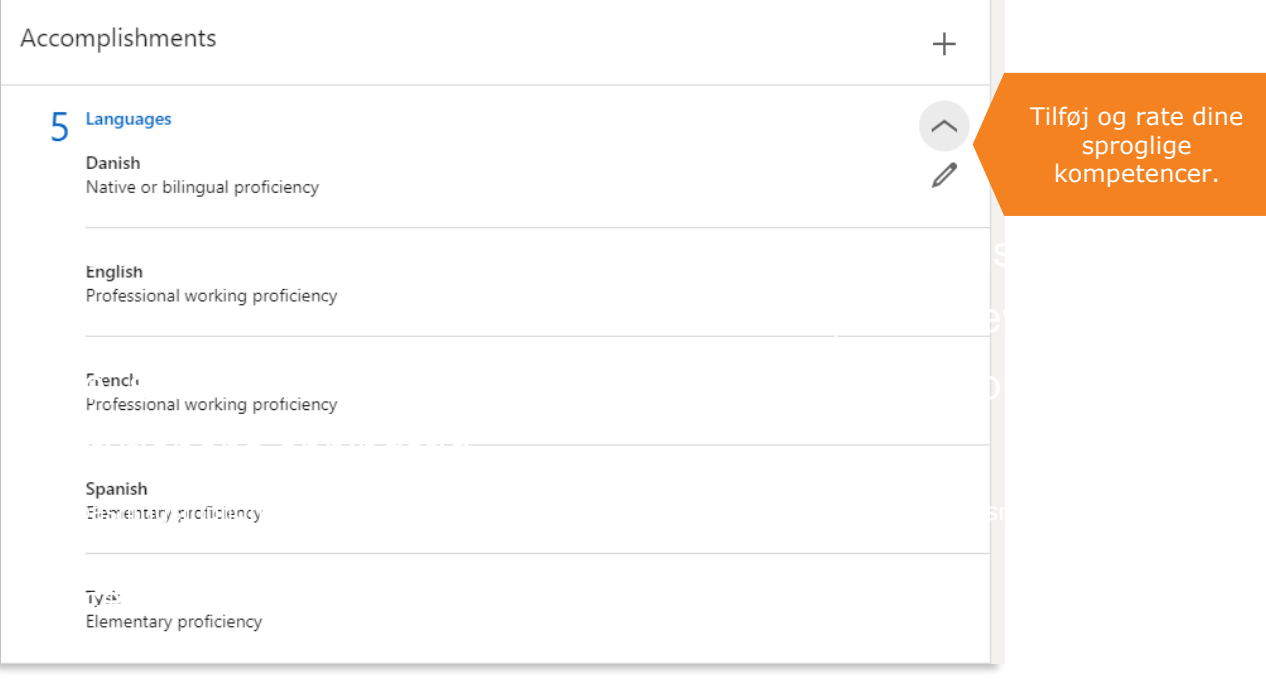

#### $\mathbf{A}$  have besked om eventuelle passionens åbningsproblemer uden for institutionens åbningstid, såbningstid, såbningstid, såbningstid, såbningstid, såbningstid, såbningstid, såbningstid, såbningstid, såbningstid, såbni Anbefalinger dig til et aktiveringstilbud.

eller kollegaer i dit netværk om anbefalinger på du ville kunne sende med ud sammen med varital afslår et til<br>Uddivid afslår et til bud afslår et til bud afslår et til bud afslår et til bud afslår et til bud afslår et ti ansættelsesforhold på din profil og kan være et anbefalinger fra tidligere kunder, Du kan bede tidligere kunder, arbejdsgivere LinkedIn. Disse vil fremgå under det relevante stærkt signal til potentielle arbejdsgivere og rekrutteringsfolk.

Tommelfingerreglen er, at anbefalinger, du ville kunne sende med ud sammen med ansøgning og CV - det vil typisk sige anbefalinger fra tidligere kunder, samarbejdspartnere eller chefer - har mere tyngde end anbefalinger fra tidligere kollegaer.

#### Tænk over, hvem du beder om en anbefaling vigtigt, at dem besked og beder dem og beder dem og beder dem og bede registrere de la provincia de la provincia de la provincia de la provincia de la provincia de la provincia de<br>La provincia de la provincia de la provincia de la provincia de la provincia de la provincia de la provincia d fra.

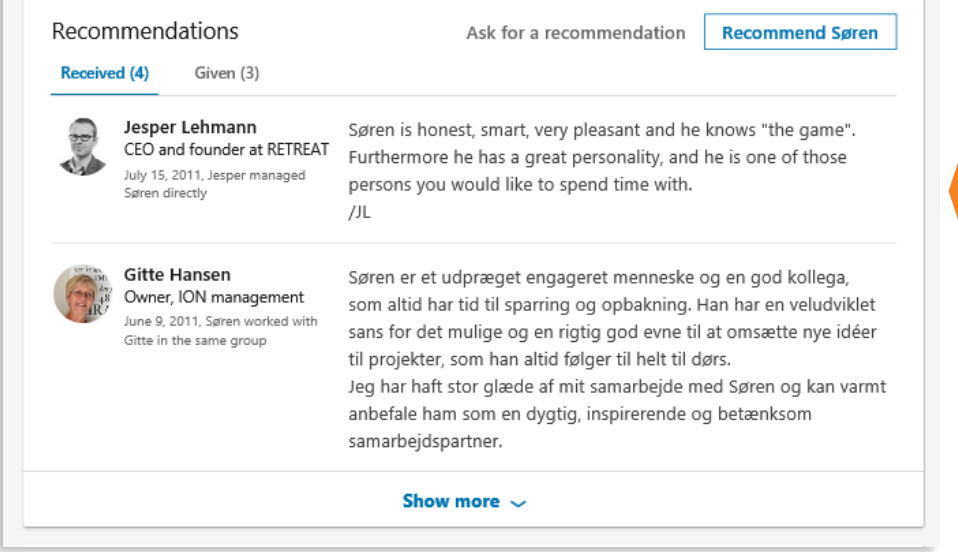

Brug funktionen til at gøre potentielle arbejdsgivere og kunder trygge. Vis, at det ikke kun er dig selv, der synes, at du leverer.

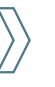

#### Kompetencer, *endorsements* og anbefalinger

en generelse former en delen dagen i Word, Pages i Word, Pages i Word, Pages i Word, Pages i Library til 2009 for til 2009 for til 2009 for til 2009 for til 2009 for til 2009 for til 2009 for til 2009 for til 2009 for til rådighed for arbejdsmarkedet. Du kan også uploade de anbefalinger, du har fået fra tidligere kunder eller eller PDF format.

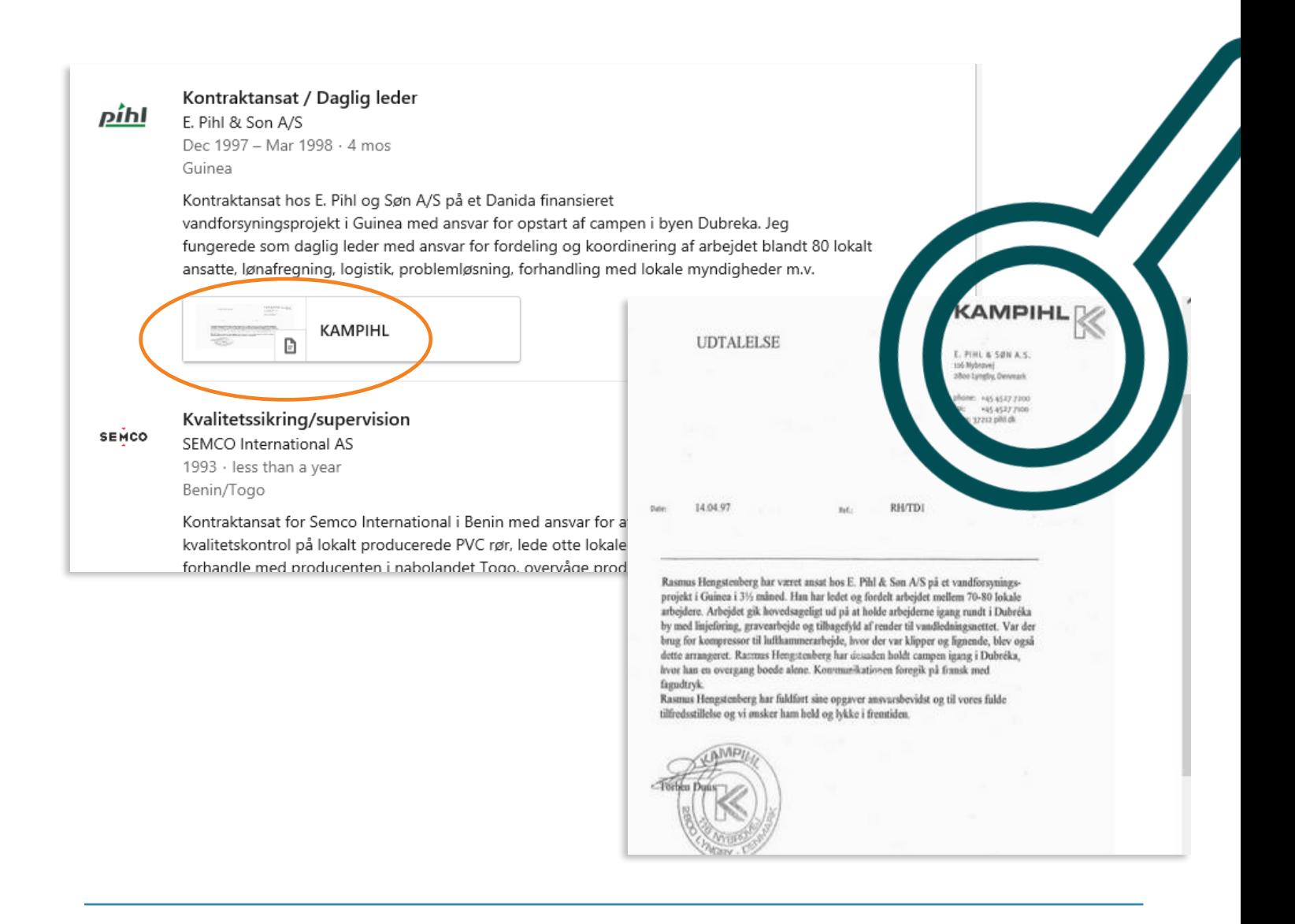

### <span id="page-18-0"></span>Let recruiters know you're open to oppertunities

Er du på jagt efter et nyt job kan du med fordel slå funktionen *"Let recruiters know you're open to oppertunities"* til. Du finder funktionen på din profil under overskriften*.*  Klik på *Begynd*.

Så får du mulighed at angive, hvad du ønsker at blive kontaktet omkring (fuldtid, deltid, freelance arbejde m.v.) ligesom du

vil kunne angive stillingsbetegnelser, geografiske præferencer m.m.

Du kan også indstille hvorvidt det kun er rekrutteringsfolk der skal kunne tilgå disse informationer, eller om det er alle på LinkedIn.

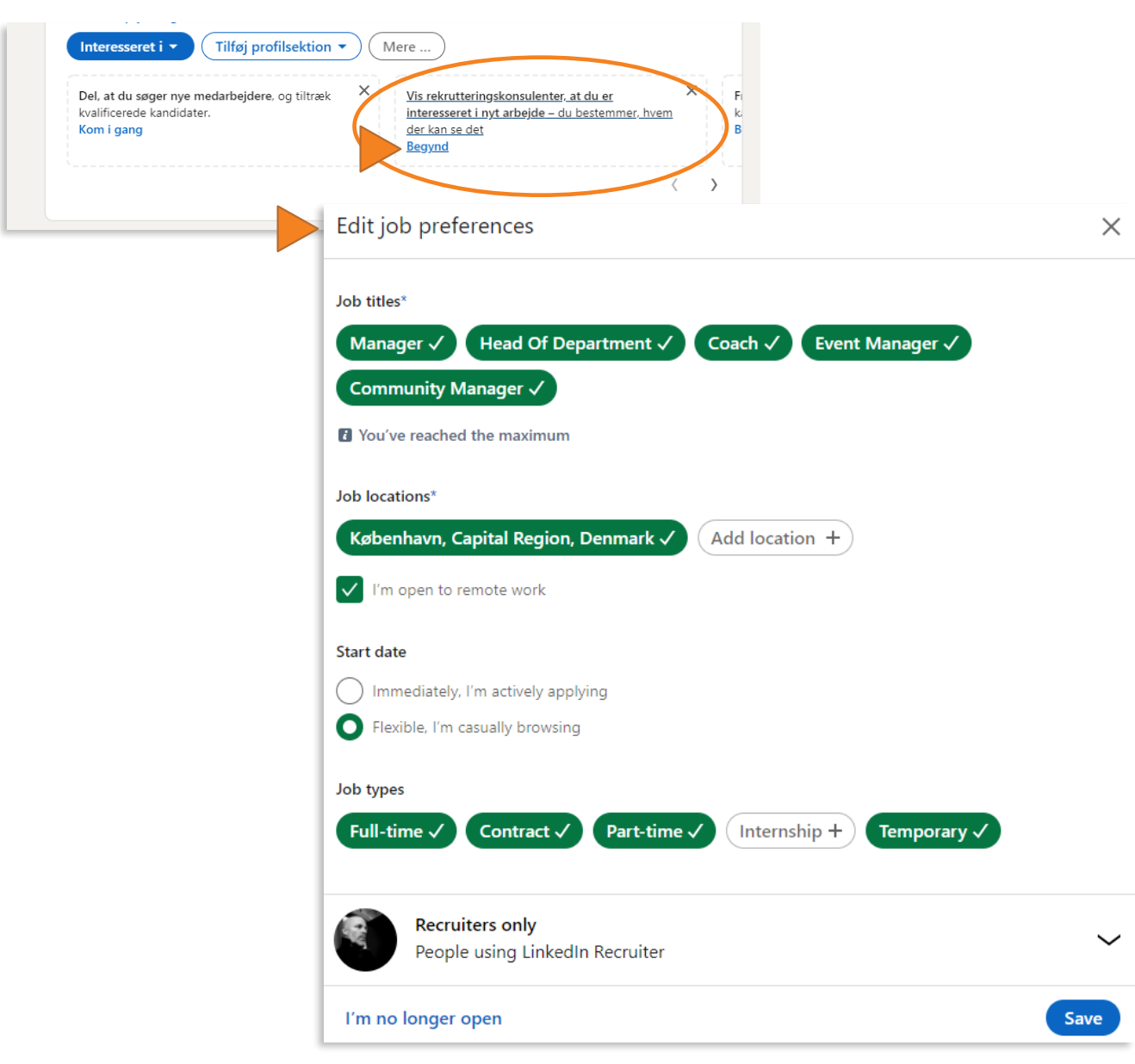

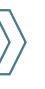

### <span id="page-19-0"></span>Providing services

Er du freelancer eller selvstændig og tager opgaver ind, er denne relativt nye feature interessant for dig. Kan du ikke på nuværende tidspunkt tilgå funktionen så følge nedenstående link. Du vil så indenfor to dage få funktionen på din profil. Da det er en relativ ny funktion lider den lidt under, at det er meget begrænset hvilken

typer af services man kan vælge mellem til at angive hvilke opgaver man kan løse. Vi regner med at dette løbende vil blive forbedret.

[https://www.linkedin.com/help/linkedin/answer/1273](https://www.linkedin.com/help/linkedin/answer/127395?src=li-other&veh=www.linkedin.com) 95?src=li-other&veh=www.linkedin.com

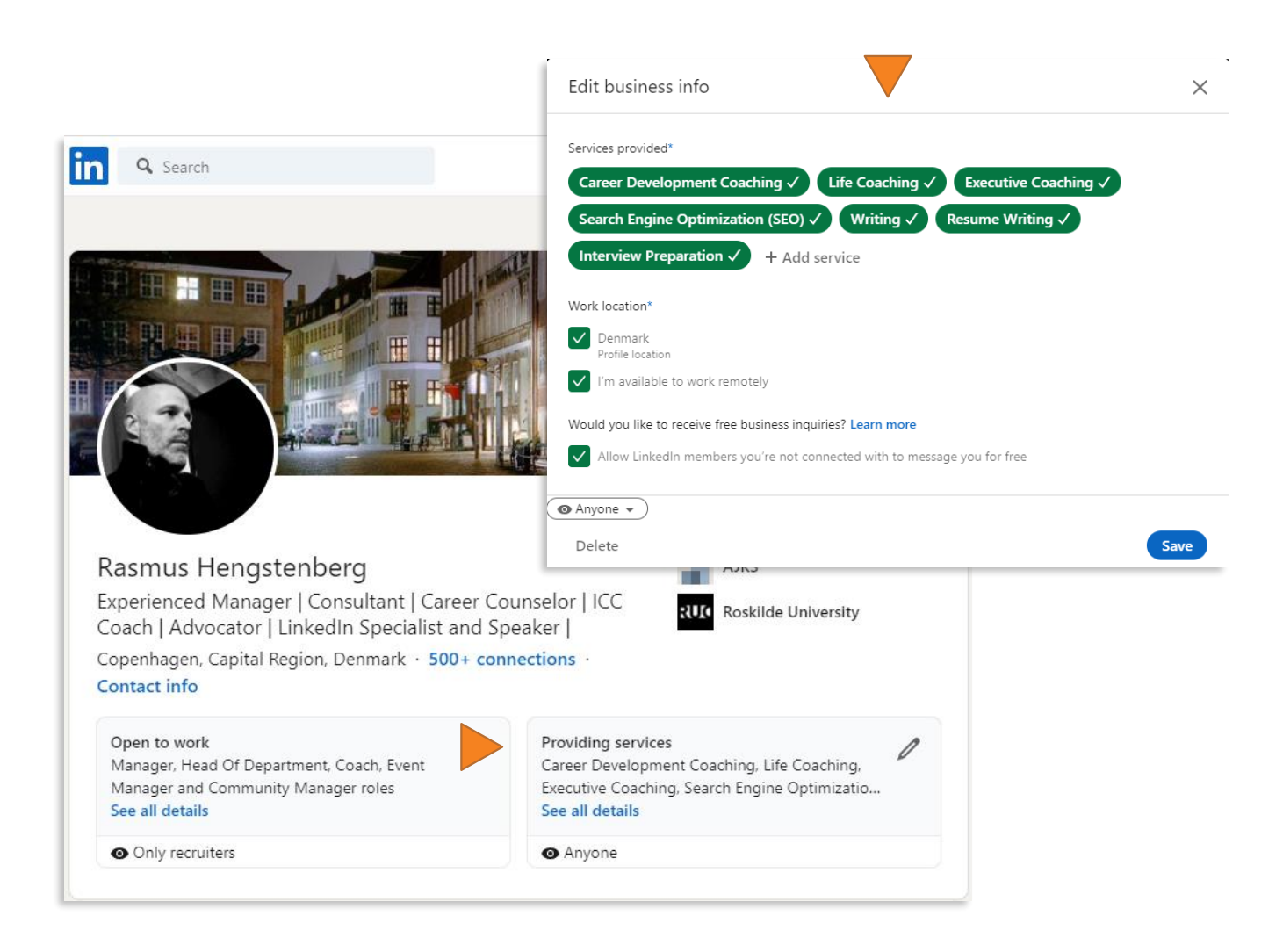

# <span id="page-20-0"></span>Synlighed og din offentlige profil

Synlighed er en forudsætning for at netværke digitalt. Da LinkedIn er et fagligt netværk, giver det mening at være så synlig som mulig - både på LinkedIn, og når potentielle kunder eller arbejdsgivere udsøger dig via f.eks. Google og dermed får adgang til din offentlige LinkedIn-profil.

Resultatet af dit arbejde med at gøre din profil skarp og målrette den mod muligheder inden for din branche, skal ikke skjules. Vi anbefaler følgelig, at du agerer synligt på LinkedIn, og at du sikrer dig, at også din offentlige profil er fuldt ud synlig.

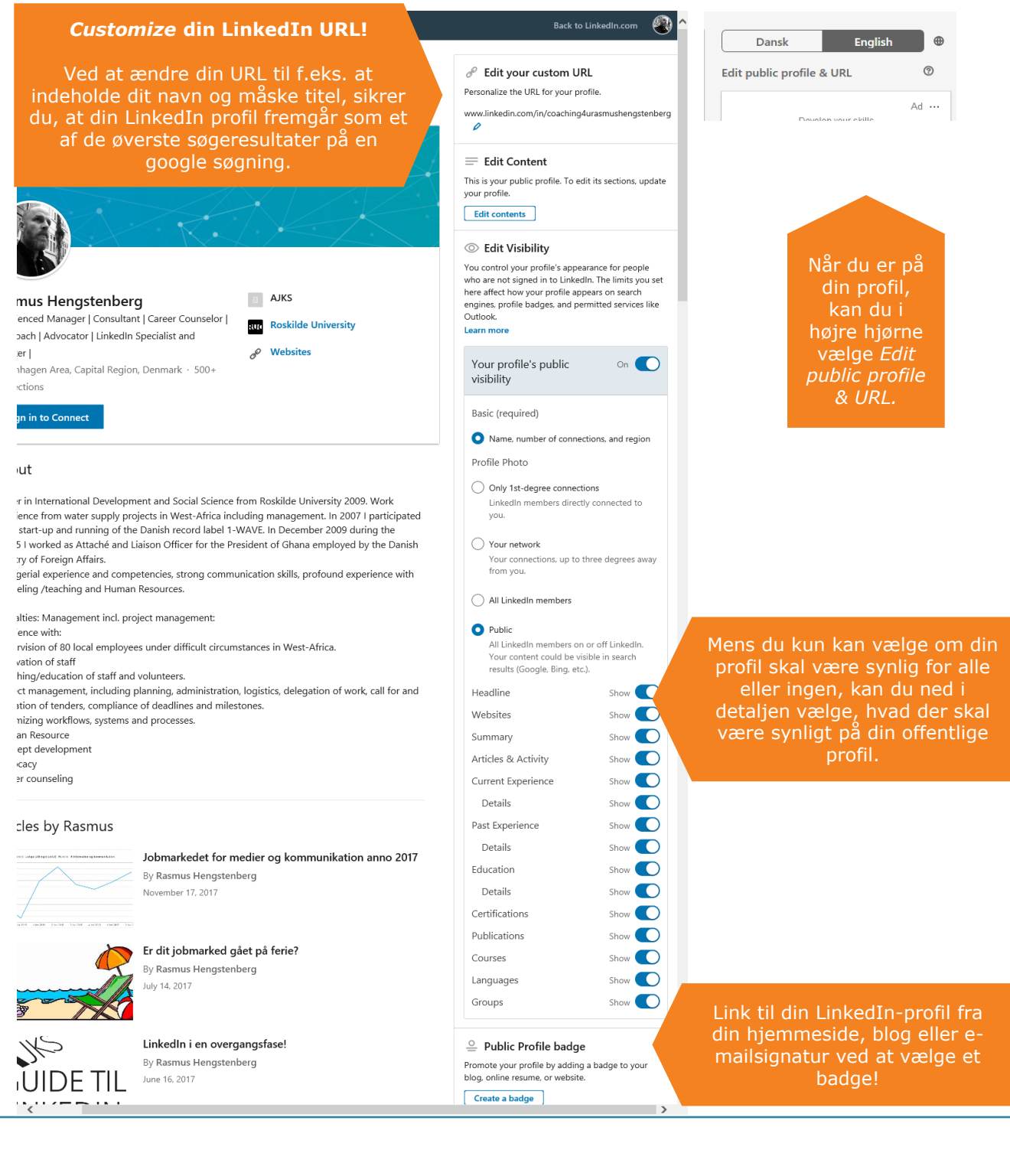

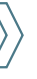

#### Synlighed og din offentlige profil

Du kan være synlig eller helt eller delvist anonymiseret, når du researcher på LinkedIn. Som udgangspunkt er der ikke noget forgjort i, at folk kan se, at du har kigget på deres profil og dermed bliver bevidst om dig og din profil. Vi anbefaler derfor, at du er fuldt ud synlig. Vælger du anonymisering, vil du som "straf" heller ikke kunne se, hvem der har set din profil. Du kan også vælge, hvem der kan se dine

*connections*, altså om disse kun skal være synlige for dig og personer, som du deler *connections* med, eller om alle skal kunne se dit netværk.

Har du f.eks. et kæmpe netværk inden for reklamebranchen på LinkedIn, er dette relevant viden for en potentiel kunde, arbejdsgiver eller samarbejdspartner. Vi anbefaler derfor, at du lader dine *connections* være fuldt ud synlige.

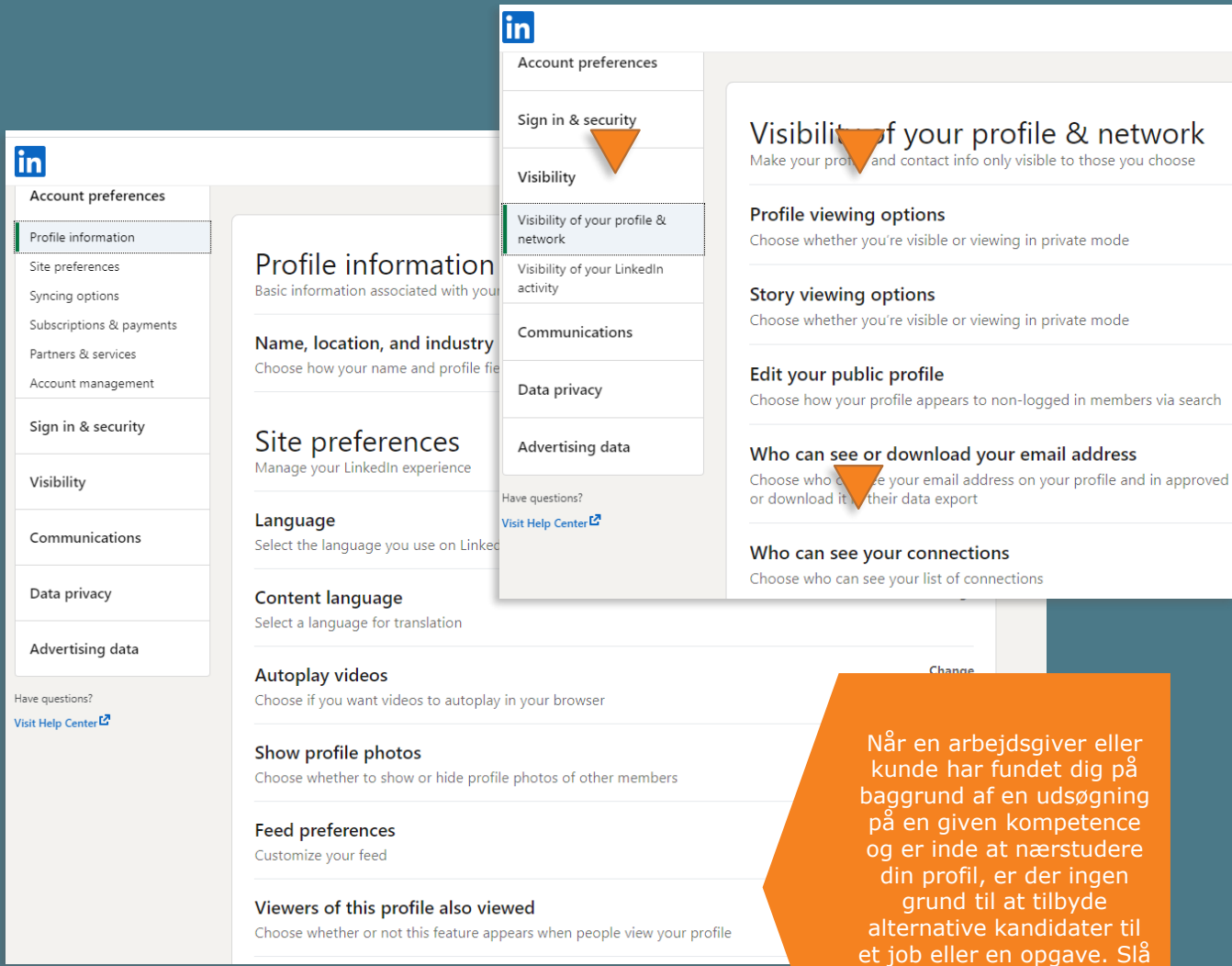

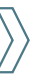

derfor funktionen *Viewers of this profile also viewed* fra.

#### <span id="page-22-0"></span>Grupper og virksomheder, du følger

Indtil nu har vi haft fokus på, hvilke elementer i din profil, du kan målrette og gøre skarpe, og vi har kigget på indstillinger for synlighed på LinkedIn og i forhold til din offentlige profil.

Når selve din profil er spot on, er det tid til, at du aktivt skaber synlighed omkring din profil og arbejder med at positionere dig i forhold til ressourcerne i dit netværk. Her kommer LinkedIns grupper ind i billedet. Udsøg faggrupper inden for dit felt, research på hvilke grupper, ressourcepersonerne – både i og uden for dit netværk - er til stede i (dette fremgår af deres profil) og bliv medlem af disse grupper. I grupperne er der nemlig masser af plads til, at du kan positionere dig og skabe opmærksomhed omkring din profil – f.eks. ved at dele relevante *updates*, blogindlæg eller ved at kommentere diskussioner.

En anden fordel ved at være medlem af grupper er, at gruppemedlemmer kan skrive beskeder til hinanden via LinkedIn uden at være *connected* (dette kan ellers kun lade sig gøre med *InMail*funktionen, der kræver betalingsabonnement).

Det bliver med andre ord nemt både for dig og for den potentielle arbejdsgiver eller ressourceperson at indgå dialog via de fora, som grupperne udgør.

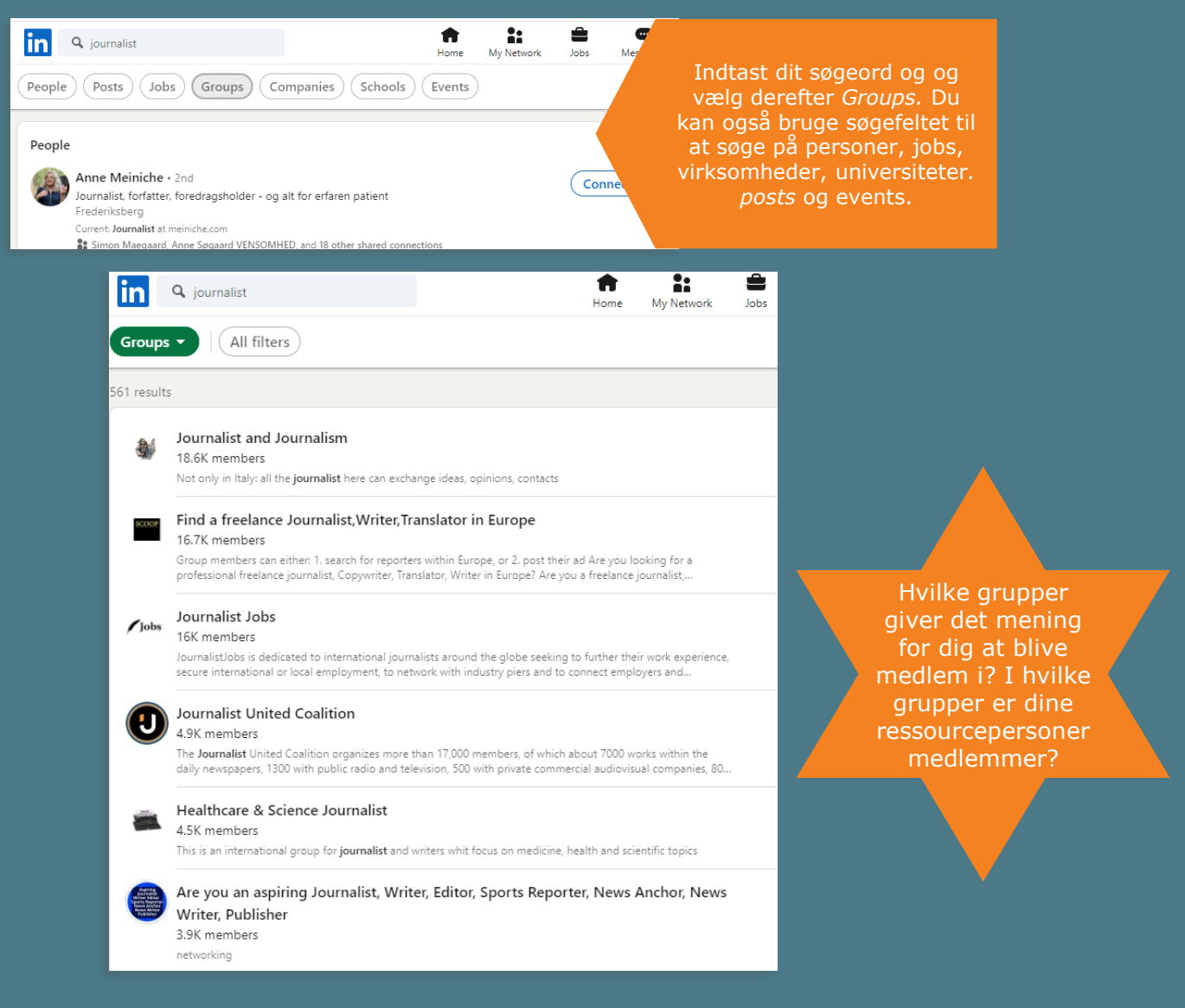

### Grupper og virksomheder, du følger

Fordi LinkedIn er så stort et fagligt netværk med nem adgang til nye medarbejdere, interessenter og kunder, er stadig flere virksomheder til stede på LinkedIn med en virksomhedsprofil, som også fungerer som en del af deres kommunikations- og

#### brandingstrategi.

Du kan udsøge og følge virksomheder inden for din branche og få opdateringer om nye jobmuligheder, events m.m. samtidig med, at du brander dig i forhold til din målgruppe.

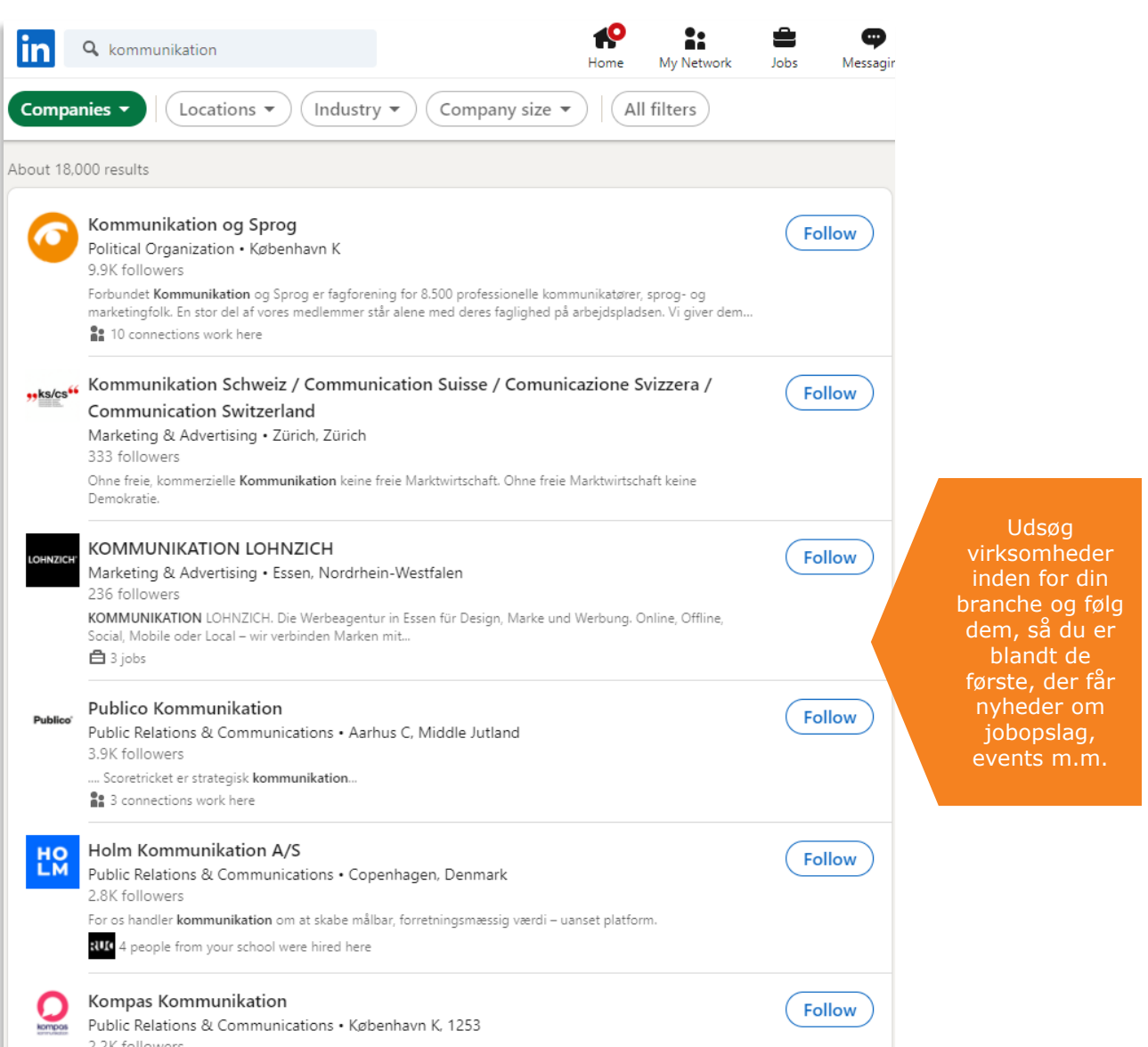

*ikke bruge indtægten.*

### <span id="page-24-0"></span>LinkedIn Alumni – et inspirations tool:

Er du dimittend, eller står du overfor et brancheskift, så kan LinkedIns Alumni værktøj være en god kilde til inspiration.

Ved at søge på dit tidligere universitet og din studieretning, samt eventuelt angive tidsrummet for din uddannelse, kan du se hvad andre, der har studeret det samme som dig, laver i dag.

Således bliver du præsenteret for en oversigt over i hvilke virksomheder de i dag er beskæftiget, ligesom du bliver præsenteret for konkrete profiler, som du kan nærstudere og derved få et indblik i hvilke karriereveje, der har ført dem til deres nuværende job.

#### Sådan finder du dit Alumi funktionen:

Skriv fx RUC i søgefeltet og tryk søg. Vælg nu *"Schools"* og klik på det rigtige søgeresultat. Når du er på RUC's profil, så vælg *Alumni*.

Nu får du mulighed for at søge på din studieretning og årgang. Her er der søgt på Kommunikation.

**O**<br>Notification **RO**  $\bullet$ å ŝ  $\bullet$ 田 in a Search MBA Go hos Niels Brock - Flere end 250 kursister har taget en MBA ved Niels Brock. Læs mere her. Ad .  $\mathbf{z}$  and **NATURVIDEN** PSYKOLOGI PEDAGOGI  $\sqrt{\text{Follc}}$ Roskilde University ini - 45.871 follower Virker i virkeligheden Anne & 5 other connections Visit website  $\mathcal{C}$ See all 1,790 employees on Hom 4.528 alumn About Start year  $\boxed{2015}$  End year  $\boxed{2020}$ Search alumni by title, keyword or company unikation X Clear all Alumn Video ( Previous Next ) Where they live  $+$  Add Where they work  $\ddot{}$ 4.428 | Denn 3,591 | Copenhagen Area, Capital Region, De 93 | Københavns Kommune 549 | Sealand Region, Denmar 41 | DR - Danmarks Radio Show more  $\sim$ Katrine Larsson ... . 2nd Mikkel Lindblad... . 2nd Anders Stahlsch... . 2nd Nanna B nunikation | PR | SoMe Communications Manager<br>'16 Communication and Perf.. er og foredrag om god<br>iunikation og relatione. Digital kom 16 Dansk og kommunikation .<br>tegisk kon kon 21 Pouch **Sight** 1 shared connectio shared conn 77 shared connection 7 shared Connect Conr Connect Connect

#### <span id="page-25-0"></span>*Who's Viewed Your Profile?*

Din skarpe faglige LinkedIn-profil, din synlighed og dine kommunikations- og brandingtiltag på LinkedIn, som de er beskrevet i første del af denne guide, skulle gerne kaste resultater af sig i form af flere *profile views*. Ved hjælp af LinkedIns analyseredskaber har vi i AJKS' karriereteam over en periode målt på, om *likes, shares, comments,* og *articles* gav en stigning i antallet af profilvisninger, og svaret er ja, det havde en tydelig effekt. Desværre er en del af disse analyseredskaber afgået ved døden i forbindelse med udrulningen af LinkedIns nye layout.

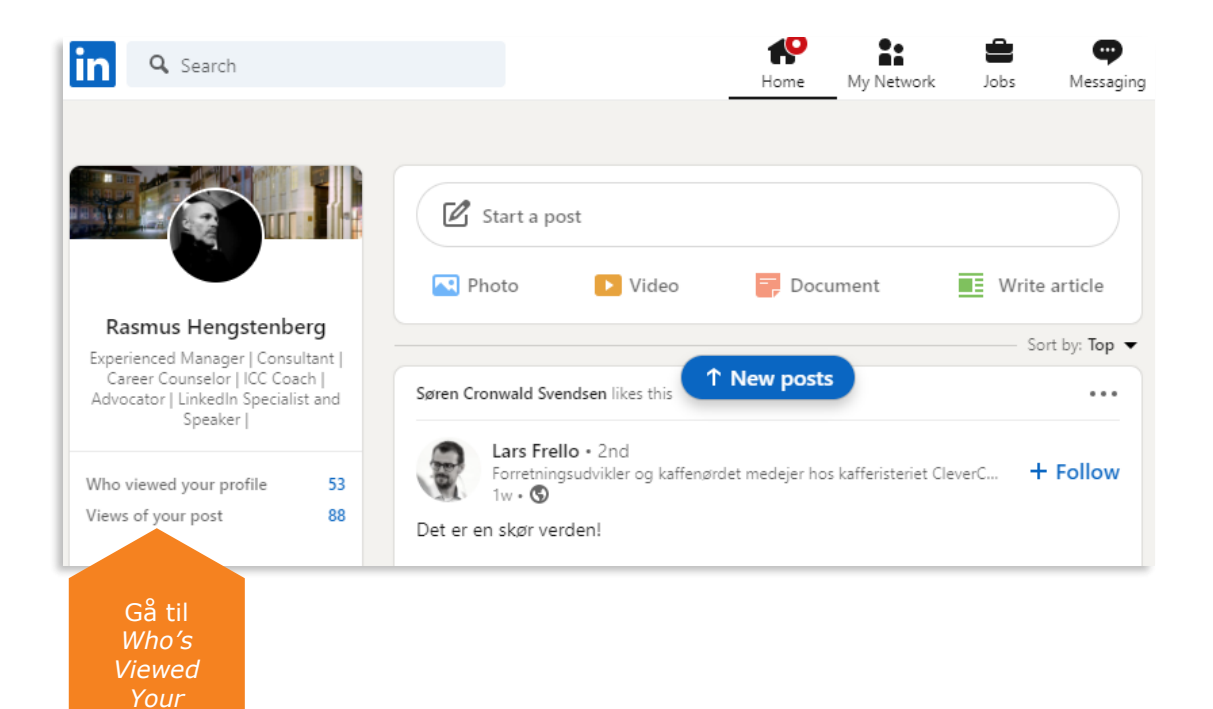

*Profile*

#### *Who's Viewed Your Profile?*

Kontakt du nysgerrige! LinkedIn er en søgemaskine, og det er ikke utænkeligt at din profil er blevet besøgt fordi en potentiel arbejdsgiver eller kunde er på jagt efter kompetencer som dine.

Du får også lidt data serveret, der kan bruges til at vurdere om du bliver set af "de rigtige".

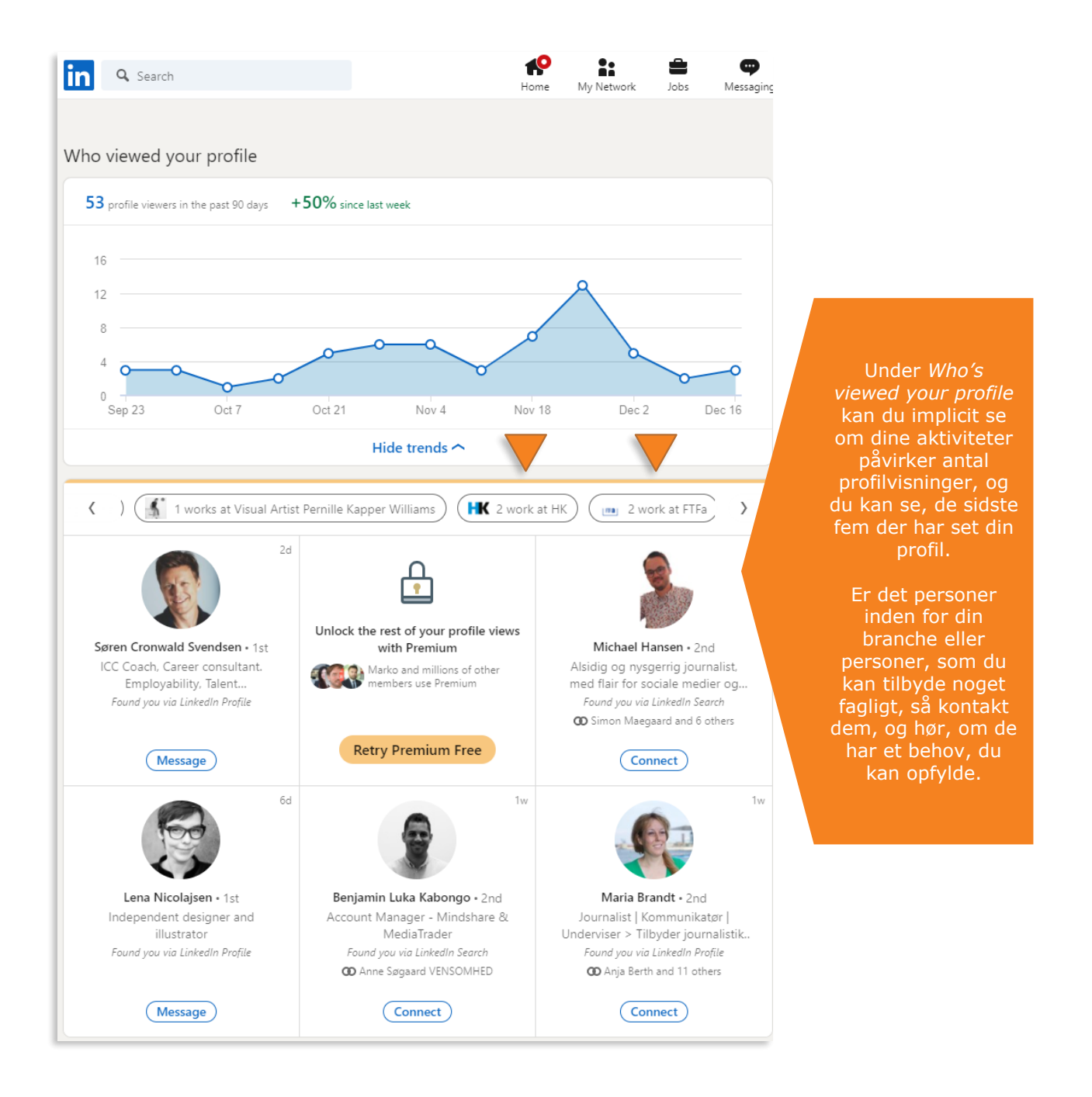

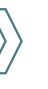

#### <span id="page-27-0"></span>God arbejdslyst

Ovenstående er forhåbentlig en hjælp til at komme i gang med LinkedIn, få inspiration til at gøre din profil faglig skarp og sikre synlighed over for den relevante målgruppe.

Som det også fremgår af **"AJKS' metaguide til LinkedIn",** rummer LinkedIn langt flere værktøjer end dem, der er nævnt i denne guide, som primært har fokus på den skarpe profil og synlighed.

I AJKS afholder vi både temavejledningsmøder for ledige medlemmer om LinkedIn samt gå hjemmøder om LinkedIn. De møder er åbne for alle medlemmer af AJKS. På disse møder vender vi både profilen, synlighed og din aktivitet på LinkedIn og går endnu mere i

dybden med LinkedIns mange funktionaliteter, såsom Jobagenter på LinkedIn, researchmuligheder m.v. Med denne guide er du godt i gang og kan skabe en skarp målrettet profil, der kan sikre dig synlighed.

Hvis du har behov for yderligere info om brugen af LinkedIn som et redskab for jobsøgere, freelancere og selvstændige, så må du altid gerne kontakte AJKS' karriereteam på [karriereteam@ajks.dk](mailto:karriereteam@ajks.dk)

Husk, at du løbende skal vedligeholde din LinkedIn-profil. Små ændringer og deling af *updates* mv. kan du foretage i LinkedIns udemærkede app.

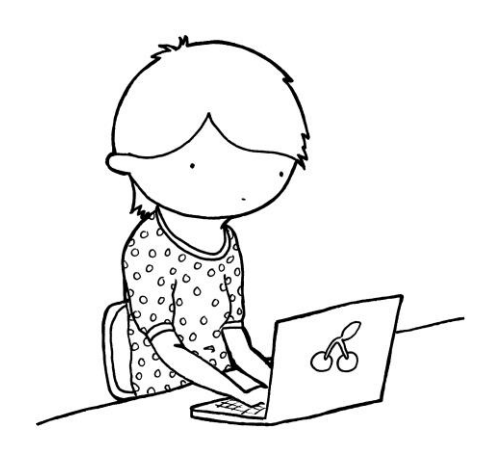